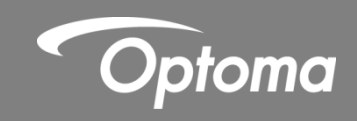

# **Lente A16 UST**

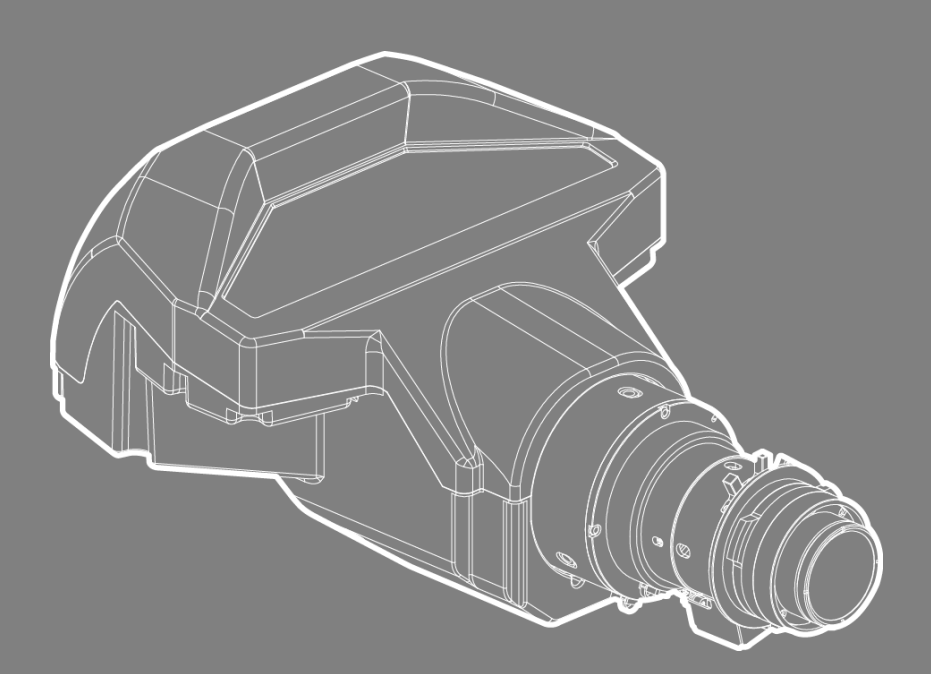

**INSTRUCCIONES DE INSTALACIÓN** 

## **Contenidos**

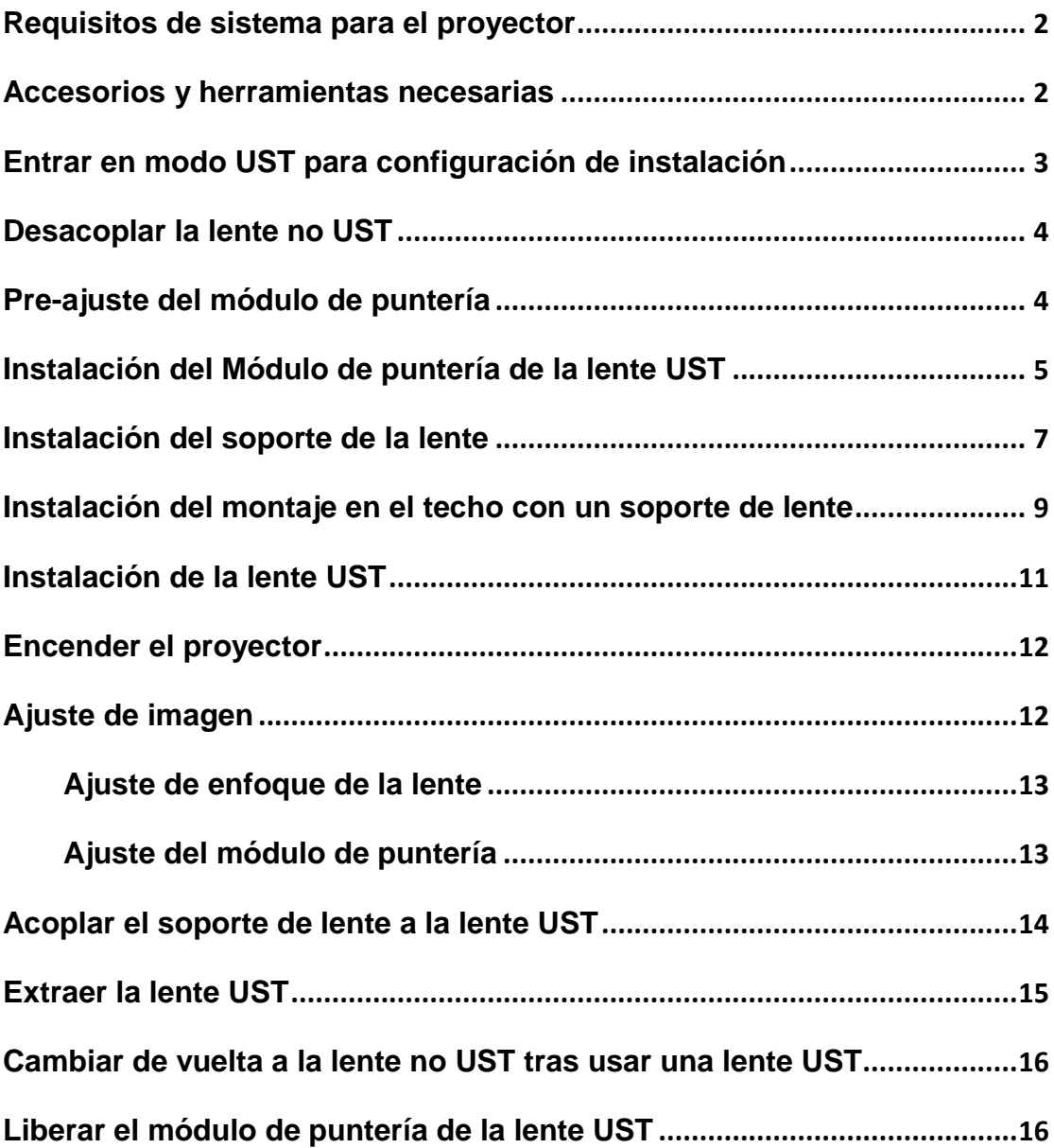

## **INSTRUCCIONES DE INSTALACIÓN PARA LA LENTE A16 UST**

Este manual de usuario está destinado a ayudarle con la instalación de la lente BX-CTA16 UST en su proyector Optoma. Antes de intentar conectar la lente UST, lea este documento por completo para asegurar que realiza los pasos de instalación de forma correcta.

### <span id="page-2-0"></span>**Requisitos de sistema para el proyector**

La versión de firmware xxxx o posterior es obligatorio para la instalación y operación correcta de la lente UST.

Para comprobar la versión de firmware en el menú del proyector, seleccione: OPCIÓ N > Información.

- ZU660: requiere la versión de firmware V04.10 o posterior
- ZU850: requiere la versión de firmware V03.77 o posterior
- ZU1050: requiere la versión de firmware V00.29 o posterior

### <span id="page-2-1"></span>**Accesorios y herramientas necesarias**

Compruebe que todos los elementos (A-L) están incluidos en el paquete. Prepare las herramientas necesarias (I, II, III) para instalar cada elemento.

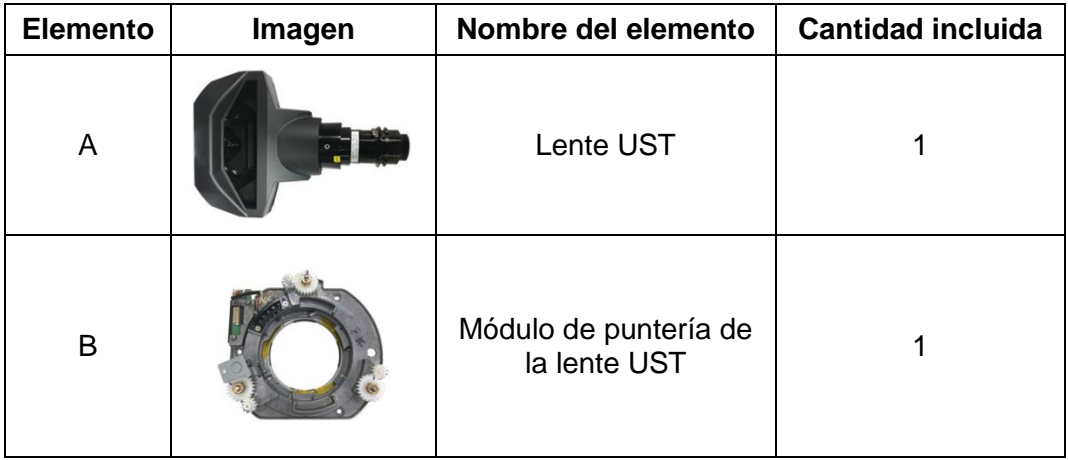

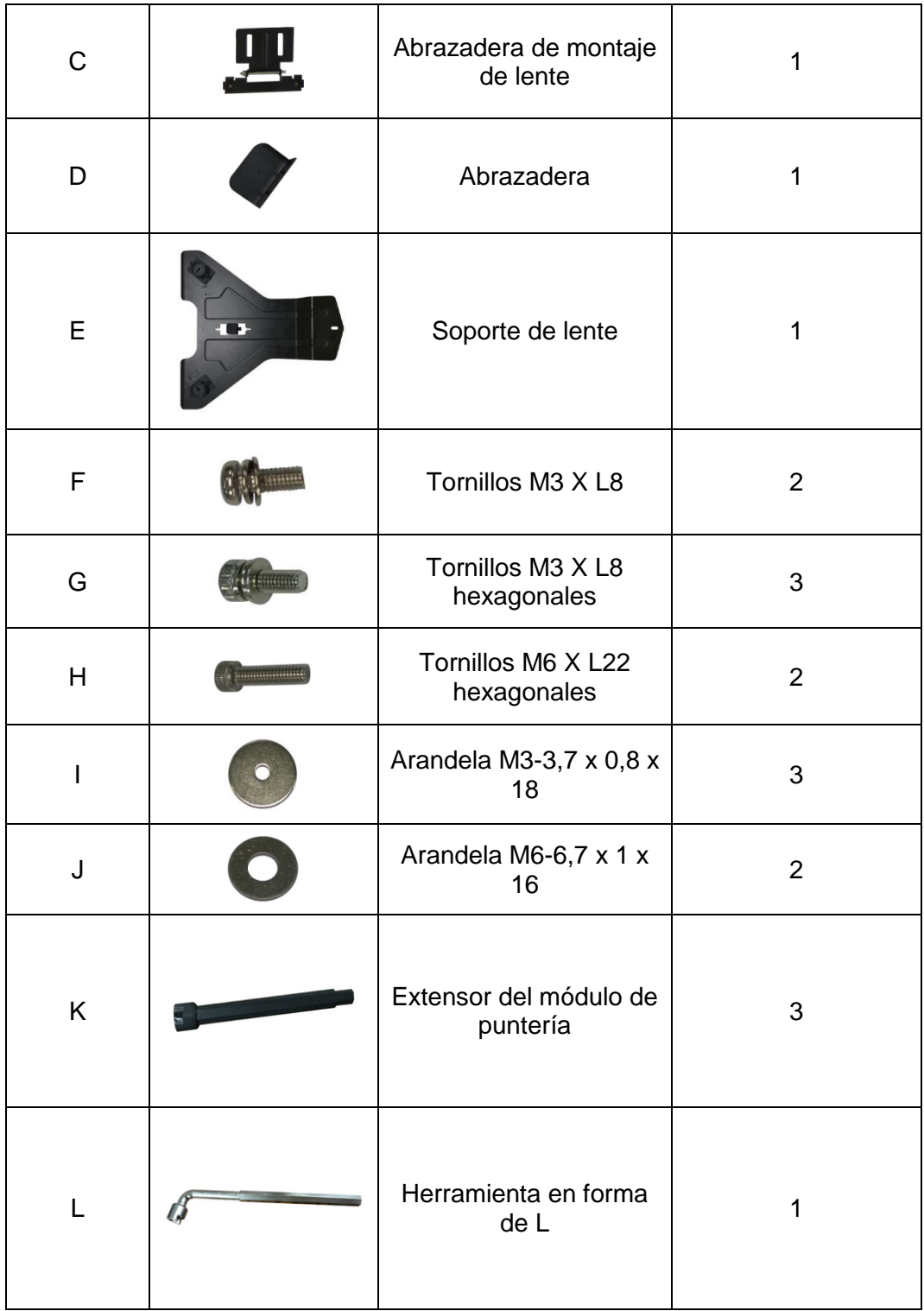

### <span id="page-3-0"></span>**Entrar en modo UST para configuración de instalación**

Para la configuración de lente UST, siga los pasos a continuación.

- 1. Encender el proyector con una lente no UST.
- 2. En el menú del proyector, siga estos pasos: Opción > Servicio > Instalar Lente UST > Iniciar.
- Para entrar en el menú de servicio, introduzca la contraseña "**Izquierda**, **Abajo**, **Derecho**, **Arriba**" o "**1**, **5**, **9**, **0**".
- 3. Presione Salir para apagar el proyector.
- 4. Desconectar el cable CA.

**Nota**: Si no está disponible una lente que no sea UST, se pueden utilizar el comando RS232, *"***~XX361 1"**, o las teclas de acceso rápido hot key "**Salir**, **Entrada**, **Izaquierda**, **Derecha**" para realizar la calibración de la lente UST. Tras la calibración de la lente UST, el proyector se apagará automáticamente.

### <span id="page-4-0"></span>**Desacoplar la lente no UST**

Para desacoplar la lente no UST, siga los pasos a continuación.

- 1. Asegúrese de que el proyector está apagado antes de desacoplar la lente no UST.
- 2. Gire la lente no UST un cuarto de giro en el sentido contrario a las agujas de reloj para liberar la lente.
- 3. Desacople la lente no UST de la apertura frontal del proyector.

### <span id="page-4-1"></span>**Pre-ajuste del módulo de puntería**

El módulo de puntería de la lente UST necesita ser ajustado antes de acoplarlo al proyector.

1. Asegúrese de que los engranajes del módulo de puntería están en su estado inicial.

Si no es así, gire los engranajes del módulo de puntería en el sentido contrario a las agujas de reloj a su posición final, en la que las 2 marcas están aproximadamente alineadas.

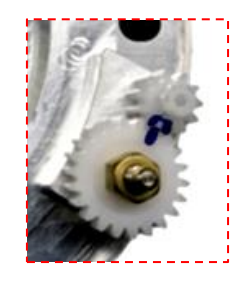

2. Gire los engranajes del módulo de puntería según la orientación de proyector deseada.

**Nota**: El ZU850 tiene una tabla de orientaciones diferente a la del ZU660 y del ZU1050.

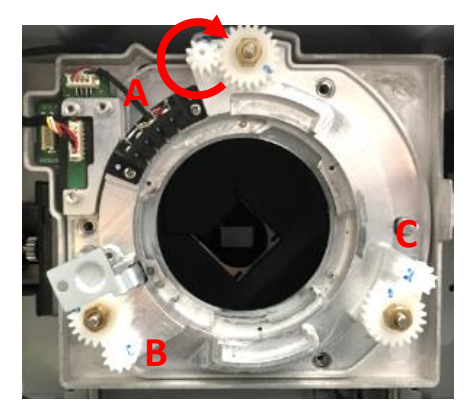

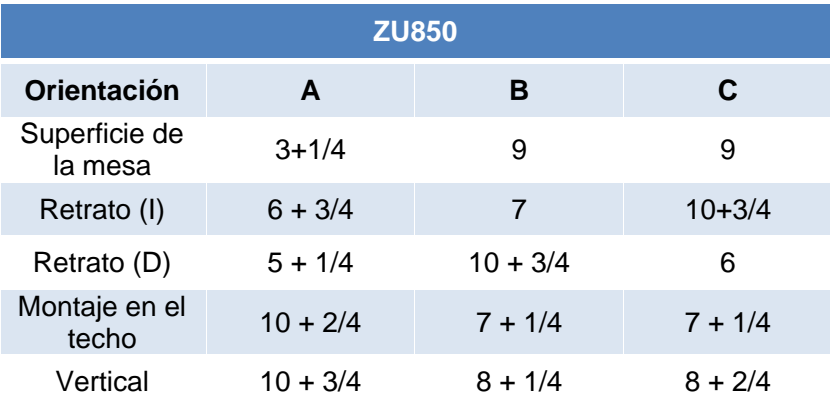

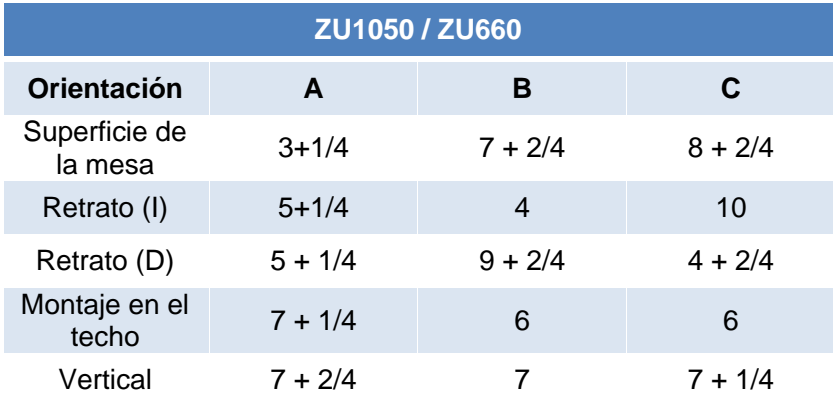

### <span id="page-5-0"></span>**Instalación del Módulo de puntería de la lente UST**

Para instalar el módulo de puntería de la lente UST, realice los pasos a continuación.

1. Utilice un destornillador de estrella de tamaño nº 2 para extraer los 3 tornillos del módulo de puntería de la lente no UST.

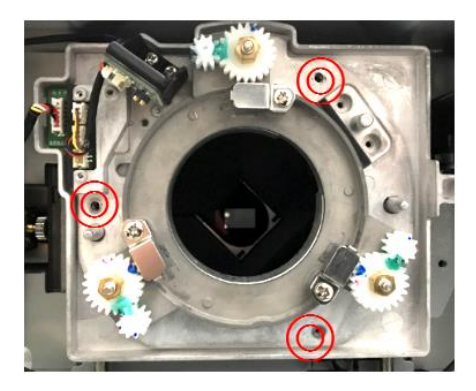

2. Desconecte el módulo de puntería de la lente no UST del proyector.

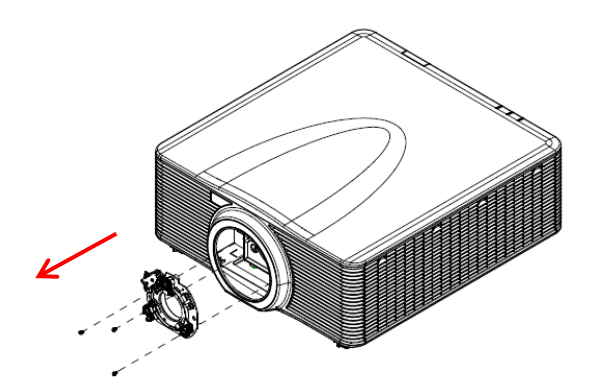

1. Desconecte el cable de la lente del soporte original de la placa.

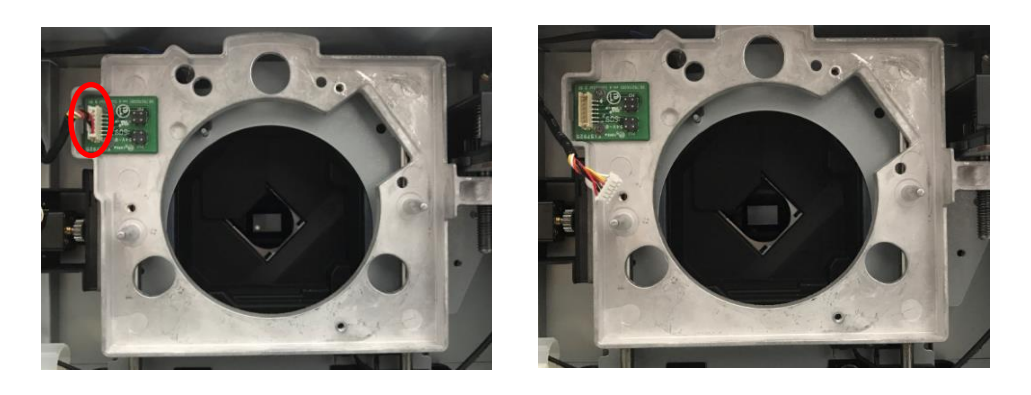

2. Instale el módulo de puntería de la lente UST en el proyector. Es necesario ajustar el módulo de puntería antes de acoplarlo a la unidad. Ver *[Pre-ajuste del módulo de puntería](#page-4-1)*.

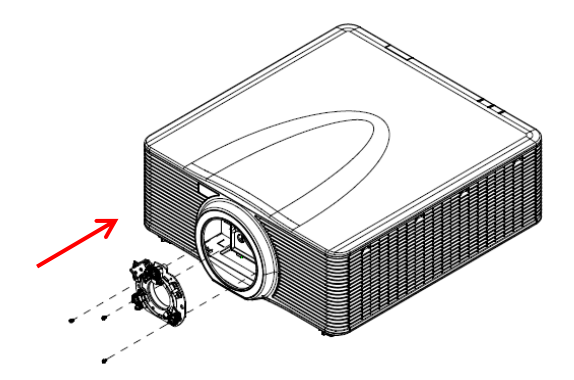

3. Tras instalar el módulo de puntería de la lente UST, acóplelo mediante 3 tornillos, utilizando un destornillado de estrella de tamaño nº 2.

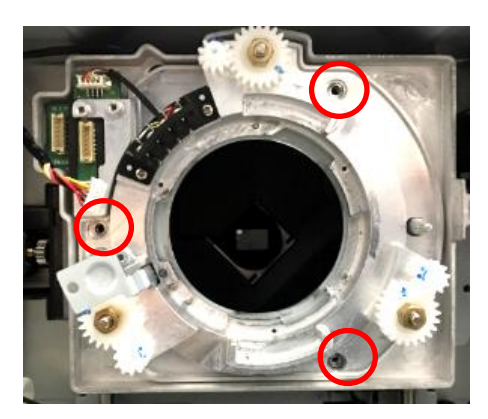

4. Inserte el cable de vuelta en el módulo de puntería de la lente UST.

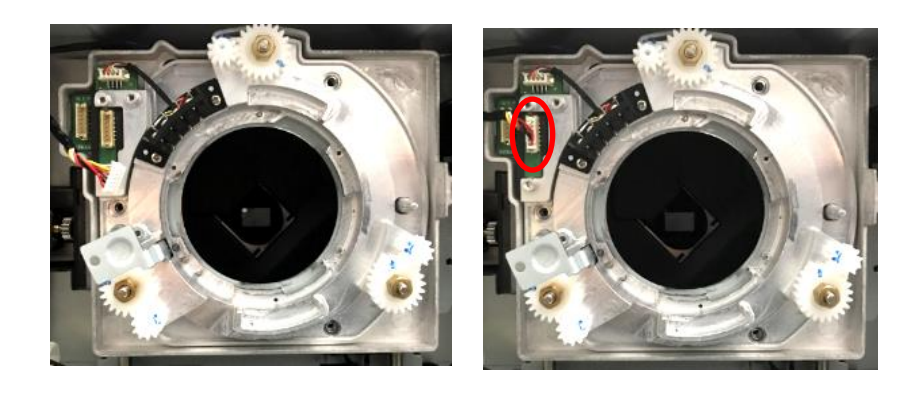

**Nota**: Asegúrese de que el cable no está enrollado o pinzado al acoplar el módulo de puntería de la lente UST.

### <span id="page-7-0"></span>**Instalación del soporte de la lente**

Es necesario utilizar un soporte adicional para esta lente. Realice los pasos a continuación para instalar el soporte de la lente.

1. Coloque la lente y el proyector boca abajo en una superficie acolchada.

2. Utilice un destornillado de estrella de tamaño nº 2 para fijar la abrazadera de montaje de la lente en la lente UST, mediante 2 tornillos M3 X L8. **Nota:** Asegúrese de que la flecha en la abrazadera de montaje de la lente está orientada hacia fuera del montaje de la lente.

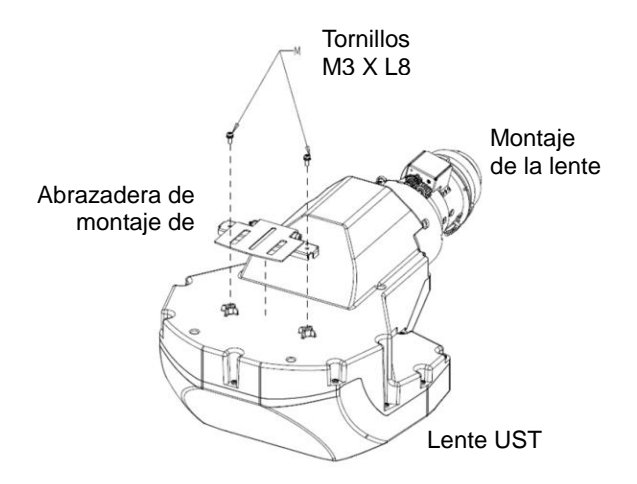

3. Para evitar que el soporte de la lente haga contacto con la superficie, gire los pies del proyector al menos 5 giros en el sentido contrario a las agujas de reloj.

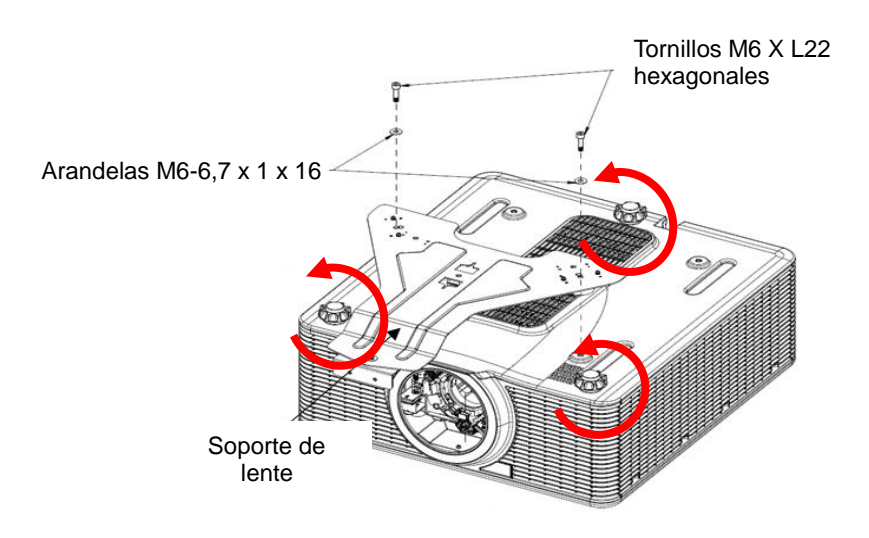

4. Para pre-bloquear la abrazadera en el soporte de la lente, utilice una llave Allen de 2,5 mm con un 1 tornillo hexagonal M3 x L8 y arandela M3-3,7 X 0,8 X 18.

**Note**: No apriete completamente los tornillos hasta que la lente no haya sido instalada.

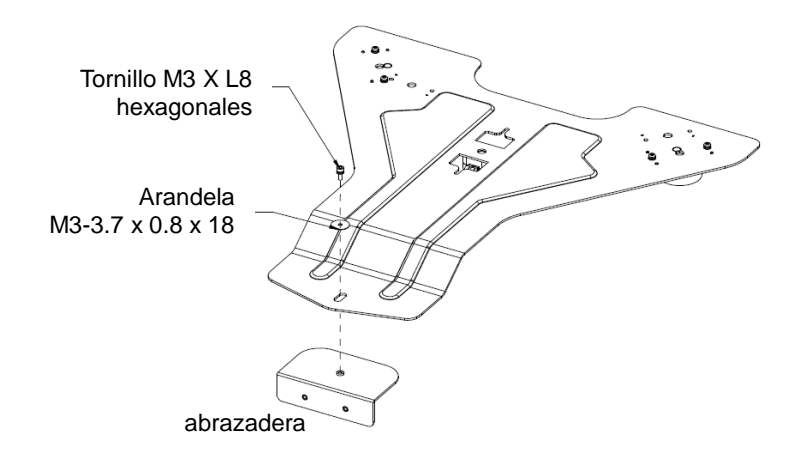

- 5. Acople el soporte de la lente a la parte inferior del proyector.
- 6. Para acoplar el soporte de la lente en los orificios de montaje, utilice una llave Allen de 5 mm con 2 tornillos hexagonales M6 x L22 y 2 arandelas M6-6,7 x 1 x 16.

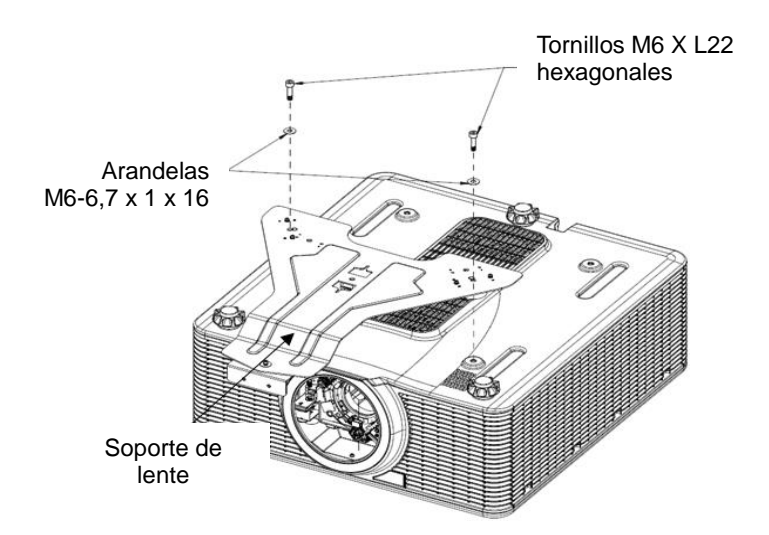

#### <span id="page-9-0"></span>**Instalación del montaje en el techo con un soporte de**

#### **lente**

Para instalar esta lente en el montaje para el techo, realice los pasos a continuación.

**Nota:** Debido a los requisitos térmicos, el usuario debe mantener al menos **30 mm** entre la placa de montaje en el techo y la entrada inferior. Además, el usuario debe preparar el adaptador A, adaptador B, tornillos M6 para el montaje en el techo y la placa de montaje en el techo, que no están incluidos en la lista del embalaje.

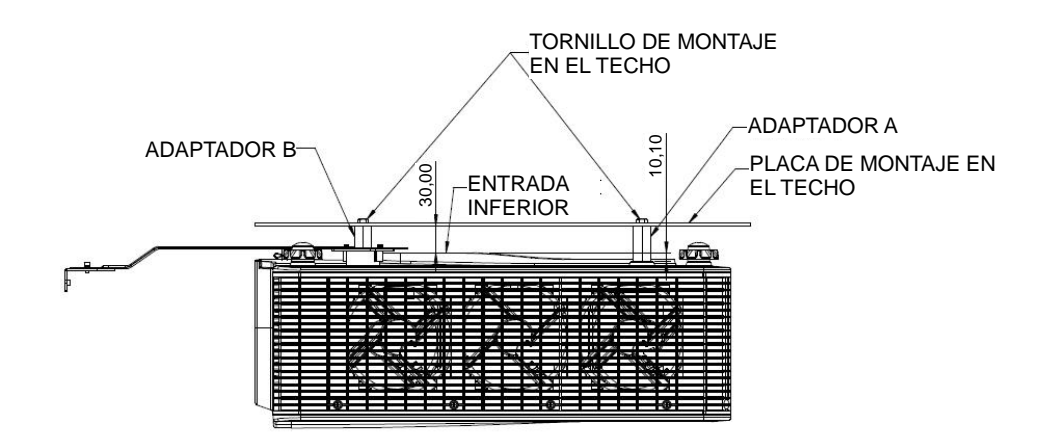

- 1. Extraiga los 2 tornillos hexagonales M6 x L22 y 2 arandelas M6-6,7 x 1 x 16 de los orificios de montaje.
- 2. Inserte el adaptador B entre el soporte de la lente y la placa de montaje en el techo e inserte el adaptador A entre el proyector y la placa de montaje en el techo.
- 3. Acople la placa de montaje en el techo al soporte de la lente, utilizando los tornillos de montaje en el el techo M6.

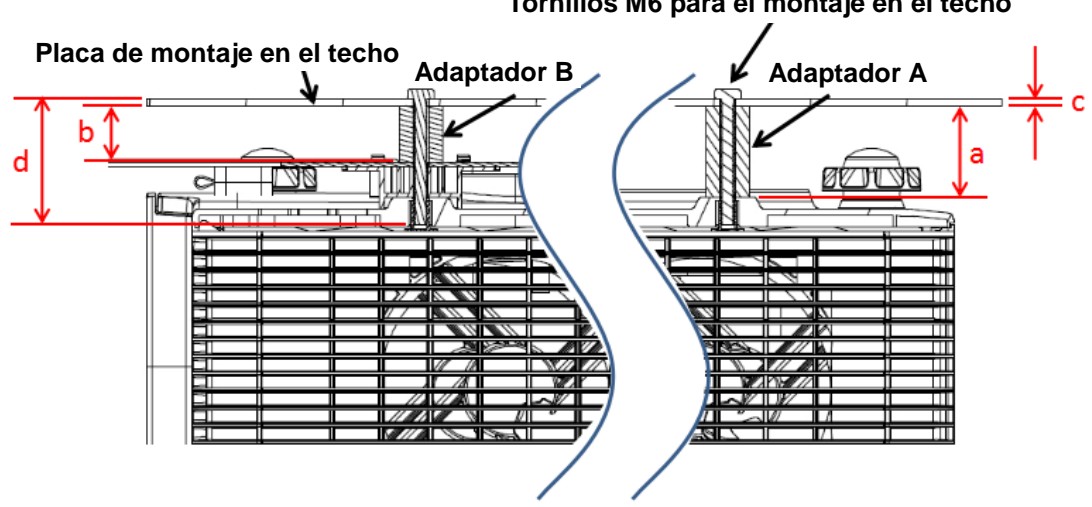

**Tornillos M6 para el montaje en el techo**

#### **Nota:**

- 1. El adaptador A debe tener una longitud de al menos 40,1 mm.
- 2. El adaptador B debe tener la misma longitud que el adaptador A, menos la longitud entre el soporte de la lente y el proyector. La longitud entre el soporte de la lente y el proyector es de 15,15 mm.

3. Mida el espesor de la placa de montaje en el techo para obtener los tornillos M6 de la misma longitud para el montaje en el techo. Los tornillos M6 para el montaje en el techo deberían tener la longitud del adaptador A y el grosor de la placa de montaje en el techo, además de otros 10 mm.

### <span id="page-11-0"></span>**Instalación de la lente UST**

Siga los pasos a continuación para instalar la lente UST.

1. Para realizar el ajuste fino del módulo de puntería, inserte los extensores del módulo de puntería antes de instalar la lente UST.

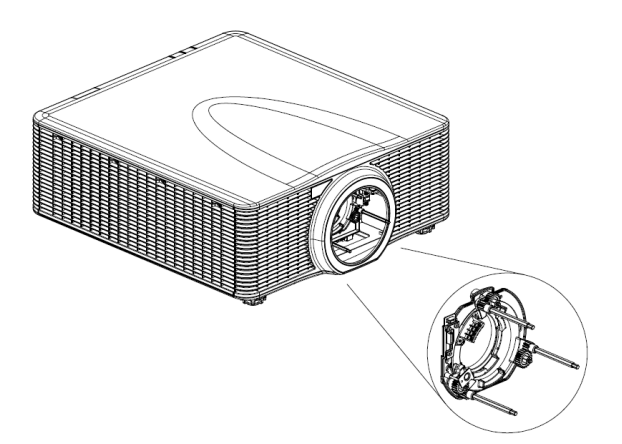

2. Inserte la lente UST

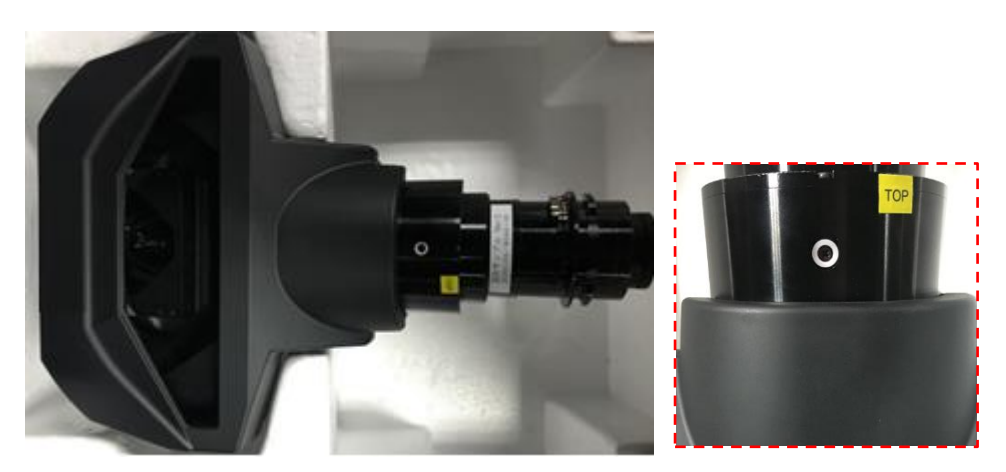

**Nota**: Alinee la marca SUPERIOR con la parte superior del proyector al insertar la lente UST.

3. Gire la lente en el sentido de las agujas de reloj para bloquear la lente UST.

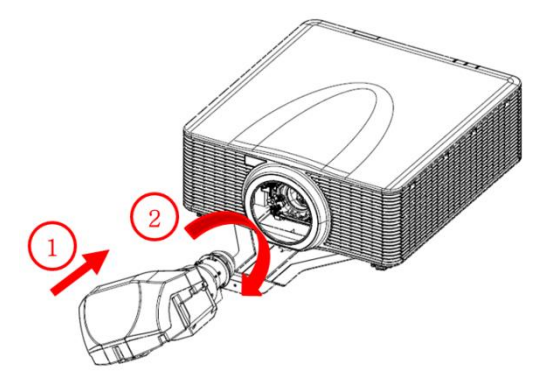

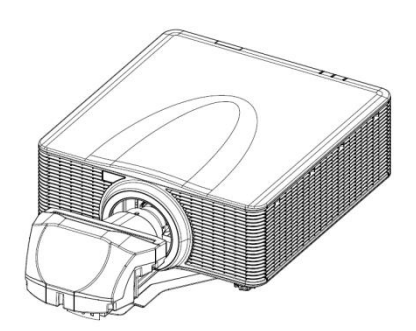

### <span id="page-12-0"></span>**Encender el proyector**

Para encender el projector tras la instalación de la lente UST, siga los pasos a continuación.

- 1. Conecte el cable CA y asegúrese de que la alimentación está encendida.
- 2. Asegúrese de que la lente está instalada correctamente en el proyector.
- 3. Asegúrese de que no hay ninguna persona o objeto en el recorrido del haz antes de encenderlo.
- 4. Encienda el provector presionando  $\ddot{\mathbf{O}}$  en el mando a distancia o  $\mathbf{\dot{U}}$  en el teclado incorporado del proyector.

### <span id="page-12-1"></span>**Ajuste de imagen**

Tome en cuenta las siguientes recomendaciones al realizar el ajuste inicial de la imagen.

- 1. Se permite un desplazamiento limitado de la lente.
- 2. La entrada de fuente no está disponible.
- 3. Si el Ajuste de enfoque de la lente no hace la imagen más nítida, siga los pasos de Ajuste del módulo de puntería para el ajuste fino del módulo de puntería.
- 4. Presione "Patrón" para cambiar entre patrones de prueba.
- <span id="page-12-2"></span>5. Presione "Salir" para salir de este proceso de ajuste.

### **Ajuste de enfoque de la lente**

Para compensar la tolerancia entre la lente y los chips DMD, el usuario necesita ajustar el enfoque posterior para hacer la pantalla más nítida. El botón "ZOOM" del mando a distancia ajusta la longitud del enfoque posterior y el botón "FOCUS" (Enfoque) es para el ajuste de enfoque flotante.

1. Ajuste la longitud del enfoque posterior para hacer que el área del punto 5 sea claro y nítido.

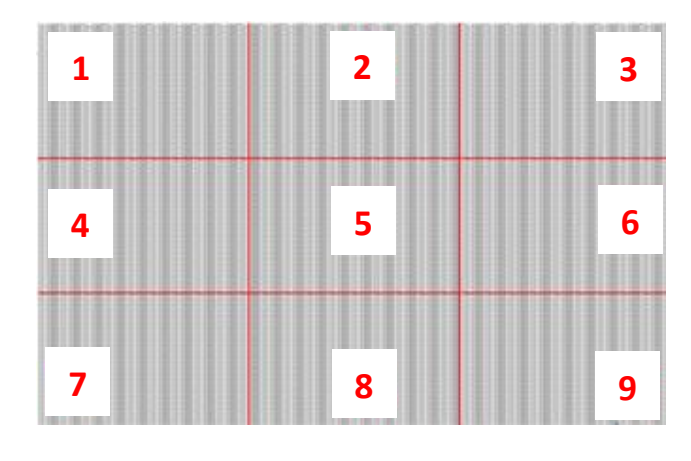

- 2. Ajuste el enfoque para hacer que las esquinas de la pantalla (puntos 1, 3, 7 y 9) sean claras y nítidas.
- 3. Repita los pasos 1 y 2 en la pantalla completa para equilibrar la resolución del centro y de las esquinas.

### <span id="page-13-0"></span>**Ajuste del módulo de puntería**

**Nota:** Si son necesarios ajustes adicionales, siga los pasos a continuación. Si no es así, continúe con la siguiente sección.

Para finalizar el ajuste fino de la imagen, ajuste los engranajes del módulo de puntería, utilizando la herramienta en forma de L. Asegúrese de que los extensores del módulo de puntería están instalados.

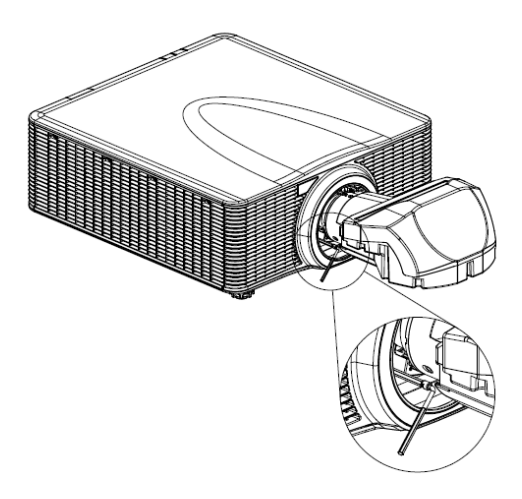

- 1. Ajuste el engranaje del módulo de puntería B utilizando la herramienta en forma de L para enfocar la pantalla en los puntos 4 y 7.
- 2. Ajuste el engranaje del módulo de puntería C utilizando la herramienta en forma de L para enfocar la pantalla en los puntos 6 y 9.
- 3. Ajuste el Zoom/Enfoque para hacer nítidos los puntos 1 a 3 en la pantalla.
- 4. Ajuste el engranaje del módulo de puntería A utilizando la herramienta en forma de L para hacer visible el punto 8.
- 5. Repita los pasos1 4 para equilibrar la resolución del centro y de las esquinas.

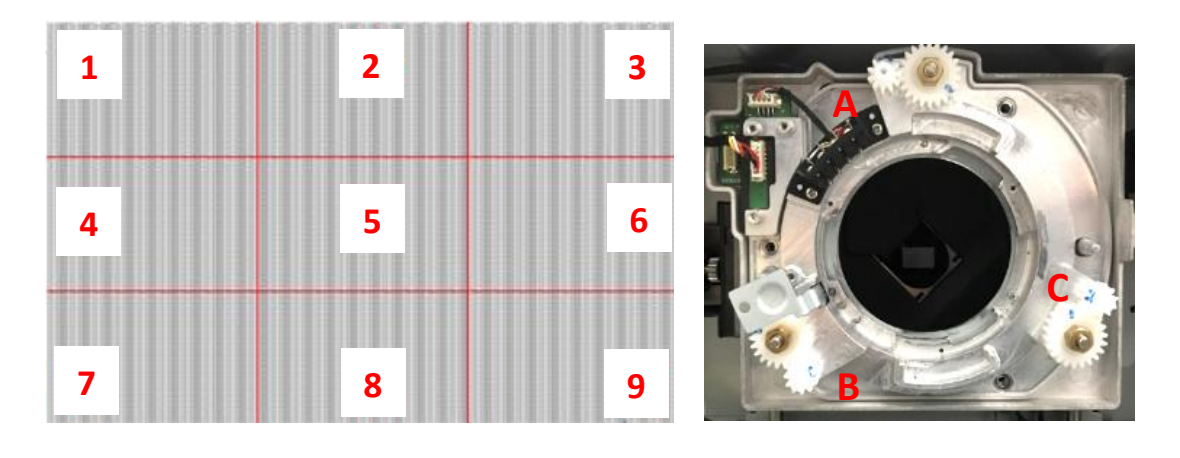

### <span id="page-14-0"></span>**Acoplar el soporte de lente a la lente UST**

Tras finalizar el ajuste de imagen, acople el soporte de lente a la lente UST. Siga los pasos a continuación para realizar los procesos.

1. Acople la abrazadera de montaje de la lente a la abrazadera.

- 2. Inserte los dos tornillos hexagonales M3 X L8, utilizando la llave Allen de 2,5 mm y sin ejercer una fuerza excesiva en la lente UST, la abrazadera o el soporte de lente.
- 3. Inserte los tornillos hexagonales M3 X L8 completamente, utilizando la llave Allen de 2,5 mm para acoplar la abrazadera y el soporte de lente en su posición final.

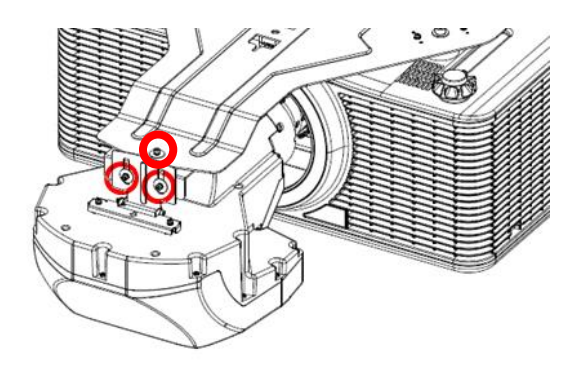

**Nota**: Para evitaralterar la imagen proyectada, no aplique ninguna fuerza al insertar los tornillos.

### <span id="page-15-0"></span>**Extraer la lente UST**

Siga los pasos a continuación para extraer la lente UST.

- 1. Pulse el botón de liberación de lente.
- 2. Gire la lente un cuarto de giro en el sentido contrario a las agujas de reloj para liberar la lente UST.

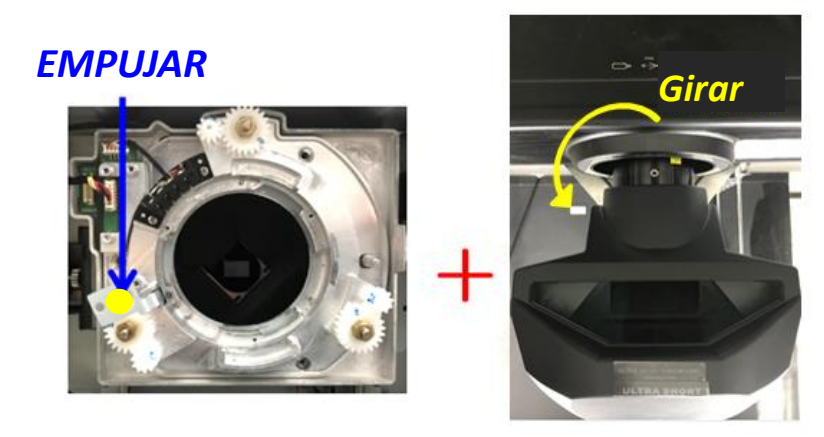

### <span id="page-16-0"></span>**Cambiar de vuelta a la lente no UST tras usar una lente**

#### **UST**

Para acoplar una lente no UST, siga los pasos a continuación.

- 1. En el menú del proyector, siga estos pasos para cambiar de vuelta al modo no UST: Opción > Servicio > Instalar Lente UST > Ninguno.
	- Para entrar en el menú de servicio, introduzca la contraseña "**Izquierda, Abajo, Derecha, Arriba**" o "**1, 5, 9, 0**".
- 2. Apague el proyector.
- 3. Desconecte de la alimentación CA.
- 4. Extraer la lente UST.

Ver *Extraer la lente UST*.

5. Sustituya el módulo de puntería de la lente UST por el módulo de puntería no UST.

Ver *Liberar el módulo de puntería de la lente UST*.

- 6. Cambiar de vuelta a la lente no UST.
- 7. Encienda el proyector con la alimentación CA encendida.
- 8. Finalice el proceso de calibración de lente presionando "**Lente, Intro**" en el teclado o "**Lente H** o **Lente V, Intro**" en el mando a distancia.

#### <span id="page-16-1"></span>**Liberar el módulo de puntería de la lente UST**

Para desinstalar el módulo de puntería de la lente UST, siga los pasos a continuación.

1. Desconecte el cable de la lente del módulo de puntería de la lente UST.

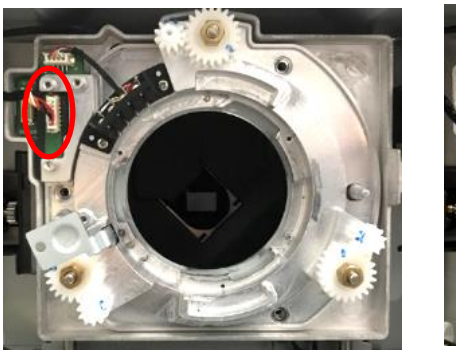

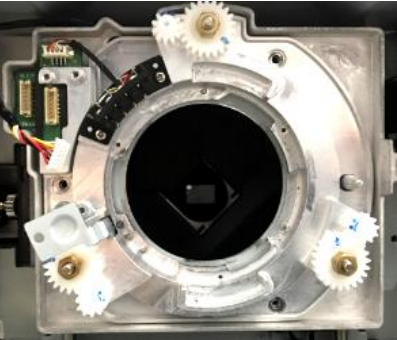

2. Extraiga los 3 tornillos, utilizando un destornillador de estrella de tamaño nº 2 en el módulo de puntería de la lente UST.

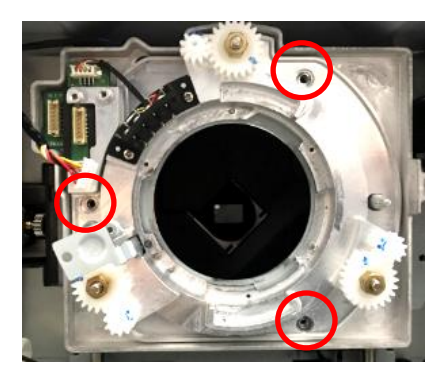

3. Desconecte el módulo de puntería de la lente UST del proyector.

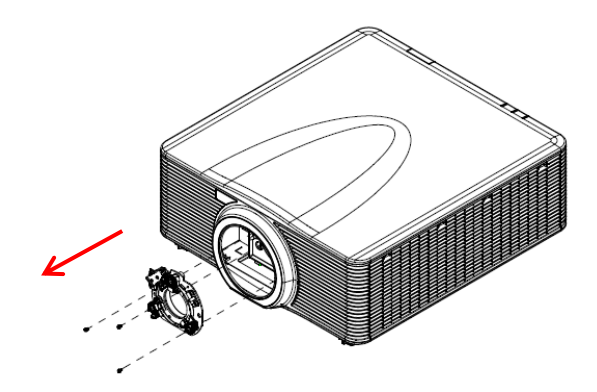

4. Inserte el cable de vuelta en la placa de desplazamiento de la lente.

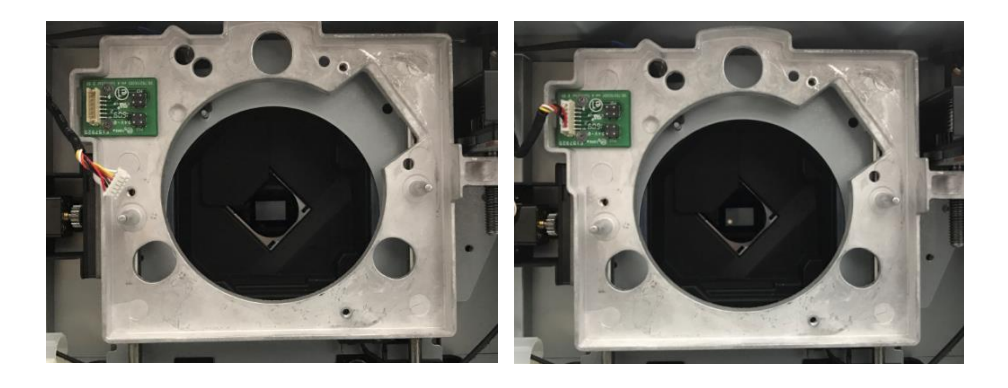

5. Inserte el módulo de puntería de la lente no UST de vuelta en el proyector.

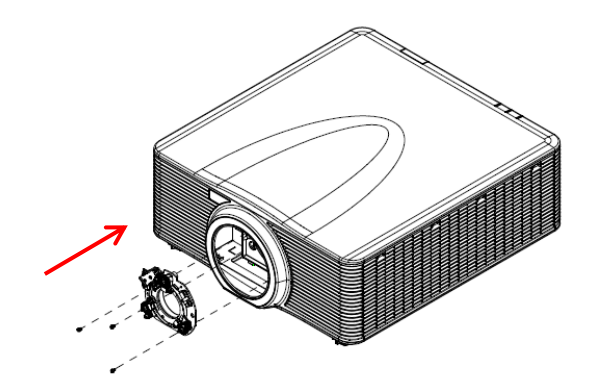

6. Fije el módulo mediante los 3 tornillos, utilizando un destornillador de estrella de tamaño nº 2.

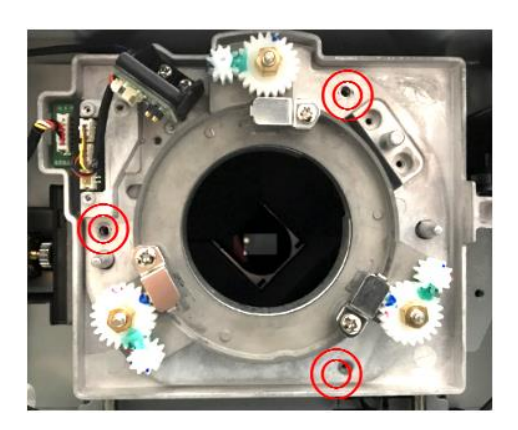

### **Sucursales internacionales de Optoma**

Póngase en contacto con la sucursal perteneciente a su país si desea recibir

asistencia técnica.

#### EE. UU.

3178 Laurelview Ct. Fremont, CA 94538, USA www.optomausa.com

#### Canadá

3178 Laurelview Ct. Fremont, CA 94538, USA www.optomausa.com

#### Latinoamérica

3178 Laurelview Ct. Fremont, CA 94538, USA www.optomausa.com

#### Europa

Unit 1, Network 41, Bourne End Mills Hemel Hempstead, Herts, HP1 2UJ, United Kingdom www.optoma.eu Tel. de asistencia técnica: +44 (0) 1923 691865

#### **Benelux BV**

Randstad 22-123 1316 BW Almere The Netherlands www.optoma.nl

#### **Francia**

**Bâtiment F** 81-83 avenue Edouard Vaillant 92100 Boulogne Billancourt, France Strategy savoptoma@optoma.fr

#### España

C/ José Hierro 36 Of 1C 28522 Rivas VaciaMadrid, Spain

#### **Alemania**

Wiesenstrasse 21 W D40549 Düsseldorf, Germany

#### Escandinavia

Lerpeveien 25 3040 Drammen Norway

PO.BOX 9515 3038 Drammen Norway

#### Corea

WOOMI TECH.CO.,LTD.  $\binom{4}{1} + 82 + 2 + 34430004$ 4F, Minu Bldg.33-14, Kangnam-Ku, 19 +82+2+34430005 Seoul, 135-815, KOREA korea.optoma.com

(888-289-6786  $510-897-8601$ services@optoma.com

(888-289-6786  $510-897-8601$ services@optoma.com

(888-289-6786 510-897-8601 services@optoma.com

 $($  +44 (0) 1923 691 800  $\boxed{6}$  +44 (0) 1923 691 888

service@tsc-europe.com

 $\binom{1}{1}$  +31 (0) 36 820 0252  $+31(0)365489052$  Japón

東京都足立区綾瀬3-25-18 株式会社オーエス コンタクトセンター:0120-380-495

#### **Taiwán**

12F., No.213, Sec. 3, Beixin Rd., Xindian Dist., New Taipei City 231, Taiwan, R.O.C. www.optoma.com.tw

#### **Hong Kong**

Unit A, 27/F Dragon Centre, 79 Wing Hong Street, Cheung Sha Wan,

Kowloon, Hong Kong

#### China

5F, No. 1205, Kaixuan Rd., **Changning District** Shanghai, 200052, China

com info@os-worldwide.com www.os-worldwide.com

 $\binom{1}{1} + 886 - 2 - 8911 - 8600$  $+886-2-8911-6550$ services@optoma.com.tw asia.optoma.com

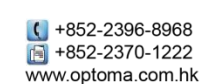

 $($  +86-21-62947376  $\sqrt{2}$  +86-21-62947375 www.optoma.com.cn

 $\left( \right)$  +33 1 41 46 12 20  $\frac{1}{20}$  +33 1 41 46 94 35

 $($  +34 91 499 06 06  $\frac{1}{\sqrt{2}}$  +34 91 670 08 32

 $($  +49 (0) 211 506 6670  $+49(0)$  211 506 66799 info@optoma.de

 $\binom{4}{1}$  +47 32 98 89 90  $+4732988999$ sinfo@optoma.no

19

### www.optoma.com